Start Menu Manager Keygen Full Version Скачать бесплатно без регистрации (2022)

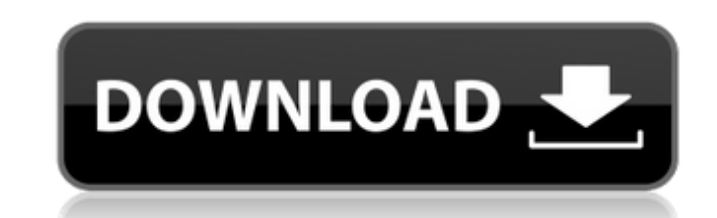

#### **Start Menu Manager Crack + Full Version For PC [Latest] 2022**

Менеджер меню «Пуск» — это профессиональная утилита для пользователей Windows 10, которые хотят настроить свое меню «Пуск». Программа позволяет добавлять ярлыки к веб-сайтам, документам, программам и папкам одним нажатием того, вы можете настроить меню «Пуск» и скрыть некоторые элементы. Диспетчер меню «Пуск» полезен, потому что он помогает вам создавать ярлыки для всего, что вам часто нужно для работы компьютера за короткое время. Cracked Кеудеп прост в использовании и не требует каких-либо технических знаний. Ключевая особенность Создавайте ярлыки для веб-сайтов, программ, папок и документов. Настройте автоматические рабочие процессы. Дублирование ярлыков. панели задач. Автоматически добавлять их в меню «Пуск». Измените порядок элементов. Скройте элементы и настройте меню «Пуск». Выполнить настройку системные Требования Windows 7/8/8.1/10 Не совместим с Windows XP Удалить диспетчер меню «Пуск» 1. Диспетчер меню «Пуск» должен появиться в области уведомлений Windows. Щелкните правой кнопкой мыши «Диспетчер меню «Пуск» и выберите «Удалить». Если вы не видите Диспетчер меню «Пуск», откройте пр найдите Диспетчер меню «Пуск» и нажмите «Удалить». Если вы не можете найти Диспетчер меню «Пуск» в списке меню «Пуск», щелкните «Меню Пуск» и откройте кнопку «Менеджер Пуск». Влияние хлорамфеникола на динамику хромосом во кузнечика Sarcophaga bullata. У кузнечика Sarcophaga bullata участок хромосомы между теломерами чрезвычайно динамичен. В начале профазы мейоза теломеры собираются в дискретную конфигурацию и остаются таковыми до конца про увеличения продолжительности профазы и развития стадии пахитены теломеры постепенно соединяются вместе в линейный ряд, и этот линейный ряд продолжает удлиняться по мере продолжения мейоза. В отсутствие хлорамфеникола средн пребывания в профазе и пахитене было вдвое больше, чем в необработанном контроле.В присутствии хлорамфеникола средняя продолжительность профазы и пахитены достоверно не отличалась от контроля. Следовательно, это возмущение динамику сборки и линеаризации теломер. В необработанном контроле среднее межтеломерное расстояние в пахитене составляло 21,5 мкм. У лиц, подвергшихся воздействию хлорамфеникола, межтеломерное расстояние составляло 23,7 мкм.

1. Показать ярлык приложения Windows в меню «Пуск». 2. Показать ярлык на рабочем столе в меню «Пуск». 3. Показать приложение по умолчанию в меню «Пуск». 5. Показать ярлык меню «Пуск» в меню «Пуск» в меню и дуск» в меню и «Пуск». 6. Управление меню «Пуск» («Выполнить», «Диспетчер задач» и др.). 7. Показать управление рабочим столом (открыть, закрыть, свернуть все окна). 8. Значок на панели задач 9. Показать ярлык в меню «Пуск». 10. Быстрый 11. Включите и выключите 12. Параметры меню «Пуск» 13. Редактор меню 14. Перейти к следующему меню 15. Опции редактора меню 16. Я новичок, пожалуйста, помогите мне 17. Вы найдете пункт меню «Пуск». 18. Менеджер меню «Пуск 19. Показать ярлык в стартовом меню. 20. Диспетчер меню «Пуск» 21. Открытие папки одним кликом 22. Показать ярлык в меню «Пуск» 24. Показать ярлык в меню «Пуск» 25. Показать ярлык в меню «Пуск» 20. Показать ярлык в меню « в меню «Пуск» 27. Показать ярлык в меню «Пуск» 28. Показать ярлык в меню «Пуск» 29. Показать ярлык в меню «Пуск» 31. Показать ярлык в меню «Пуск» 32. Показать ярлык в меню «Пуск» 33. Показать ярлык в меню «Пуск» в меню «П 34. Показать ярлык в меню «Пуск» 35. Показать ярлык в меню «Пуск» 36. Показать ярлык в меню «Пуск» 37. Показать ярлык в меню «Пуск» 39. Показать ярлык в меню «Пуск» 40. Показать ярлык в меню пуск 41. Показать ярлык в меню пуск 42. Показать ярлык в меню пуск 43. Показать ярлык в меню пуск 44. Показать ярлык в меню «Пуск» 46. Показать ярлык в меню «Пуск» 47. Показать ярлык в меню «Пуск» 48. Показать ярлык в меню «Пуск» 49. Показать ярлык в меню пуск 50. Показать ярлык в меню «Пуск» 51.Показать ярлык в меню «Пуск» 52. Показать ярлык в меню «Пуск» 53. Показать 1709e42c4c

#### **Start Menu Manager Crack + Download X64**

## **Start Menu Manager Torrent**

Start Menu Manager — бесплатная утилита, которая позволяет вам управлять и настраивать элементы меню «Пуск» в меню «Пуск» вашего ПК. Элементы меню «Пуск» можно легко изменить прямо здесь, в окне вашей операционной системы можно изменить в другом порядке, чтобы он соответствовал вашему рабочему столу. Само меню «Пуск» можно дополнительно настроить, добавив столько ярлыков, а также можно настроить параметры для отображения элементов меню, та закрепленные приложения. Диспетчер меню «Пуск» позволяет редактировать все типы элементов в меню «Пуск», такие как программы, документы, папки, веб-сайты, видео и т. д. Вы можете добавлять и удалять ярлыки, добавлять элем «Избранное» или добавлять элементы в меню «Пуск» или меню «Пуск», чтобы сделать их более организованными. Пункты стартового меню можно восстановить даже после сброса операционной системы, для запуска программы операционну необходимо запустить в полноэкранном режиме. Это небольшая программа, но с простым и удобным интерфейсом. Это позволяет отображать меню «Пуск» в другом порядке. Добавить ярлыки в меню «Пуск» можно одним нажатием кнопки. М «Пуск» имеет множество функций, его легко понять и использовать. Ключевая особенность Диспетчер меню «Пуск» можно использовать для выполнения следующих операций. \* Добавляйте ярлыки к программам, документам, папкам и веб-Расположите элементы в меню «Пуск» в другом порядке \* Получите персонализированное стартовое меню \* Добавить настройки для отображения элементов меню «Пуск» в меню «Избранное» и закрепленных элементов. \* Удалить ярлык из Автоматически запускать программу или исполняемый файл, который вы запускаете \* Создание ярлыков меню «Пуск» с несколькими действиями Мой отзыва Текст отзыва анон822466 04.06.2016 Start Menu Manager — это программа, котор дает вам возможность изменить способ настройки меню «Пуск» вашего компьютера. Вы можете добавить или удалить ярлык из меню «Пуск» и расположить их в списке, который будет отображаться в меню «Пуск». Вы можете настроить де происходит, когда вы нажимаете ярлык, и есть различные типы предустановок, которые вы можете выбрать: не открывать, добавить в меню избранного и закрепить элемент на панели задач. У вас также есть возможность закрепить ярл вам нужно будет перезагрузить компьютер, чтобы они стали доступны. Вы также можете создавать ярлыки для веб-сайтов, документов, папок или программ, поэтому вам нужно создать только минимальный объем данных.

С помощью диспетчера меню «Пуск» вы можете сделать свое меню «Пуск» быстрым и эффективным. С помощью диспетчера меню «Пуск» вы можете настроить меню «Пуск», создав ярлыки для файлов, папок, веб-сайтов и приложений. Вы мож чтобы ваше меню «Пуск» выглядело и вело себя так же, как любой другой элемент в меню «Пуск», и одним щелчком мыши вы можете закрепить его на панели задач, как и любой другой элемент. Start Menu Manager — бесплатное програ личного и домашнего использования. Вы не можете распространять или продавать продукты этого продукта, но вы можете использовать его в личных целях и в качестве домашнего инструмента. С помощью диспетчера меню «Пуск» вы мо взаимодействие с приложениями, документами и файлами. Обзор диспетчера меню «Пуск»: Если вы ищете простой, бесплатный и простой в использовании диспетчер меню «Пуск», то диспетчер меню «Пуск» может быть именно тем, что ва создавать ярлыки для папок, файлов и других элементов в меню «Пуск». Вы даже можете настроить их внешний вид и функции. Хотя реальная программа выглядит довольно простой, цель этой программы — предоставить вам простой спо ярлыками и закреплять их на панели задач. Преимущества диспетчера меню «Пуск»: Диспетчер меню «Пуск» — это бесплатный инструмент для Windows, который позволяет создавать собственные ярлыки для любого приложения, файла или «Пуск». Когда вы создаете ярлык, вы получите список элементов, затем вы можете при желании переименовать его или изменить его значок. Вы можете организовать эти ярлыки в сортируемый список, который позволит вам изменить п хотите, чтобы они отображались. Диспетчер меню «Пуск», возможно, не является программой, которую вы бы установили в основной раздел вашего компьютера, но если вы ищете простой ярлык для управления ярлыками, вам следует по меню «Пуск».// // Свойства автоматизации.cs // // Соруright (с) 2017 Ким Лиллборг // // Авторы: // Ким Лиллборг // // Настоящим предоставляется бесплатное разрешение любому лицу, получающему // копия этого программного об файлов документации ("Программное обеспечение"), // иметь дело с Программным обеспечением без ограничений, в том числе без ограничений // права на использование, копирование, изменение, слияние, публикацию, распространение и/или продавать копии Программного обеспечения, а также разрешать лицам

## **What's New in the?**

# **System Requirements For Start Menu Manager:**

Минимум: ОС: Mac OS X 10.10 (Yosemite), Windows 7, Windows 8, Windows 8.1, Windows 10 Процессор: Intel Core 2 Duo с тактовой частотой 1,6 ГГц или АМD Athlon X2 с тактовой частотой 2,8 ГГц или лучше Память: 1 ГБ ОЗУ Хранил Графика: Intel HD 4000, AMD HD 7900 или лучше Дополнительные примечания. Должна быть запущена версия EAC после 1 апреля 2013 г. EAC — самый мощный декомпрессор, доступный на

Related links: